The vendor portal is a web app where software vendors can claim and manage their product's listing on SoftwareReviews.com, giving control for how their brand is represented to prospective buyers. Vendors can update their product details so buyers know who they are and understand exactly what their product is meant to do. Vendors can upload additional profile elements including product descriptions, custom collateral, weblinks, instructional videos, pricing, and allows reviewers to share their positive and authentic experiences.

The goal of the vendor portal was to provide a simple CMS-type of web app that collects customer reviews, manages incentives, and monitors progress on a dashboard, all in an easy, and quick to implement system.

# **Design Process**

### **Step 1** Requirements

Brainstorming Planning

#### **Step 2**

Competitive Analysis

Research Collecting Ideas

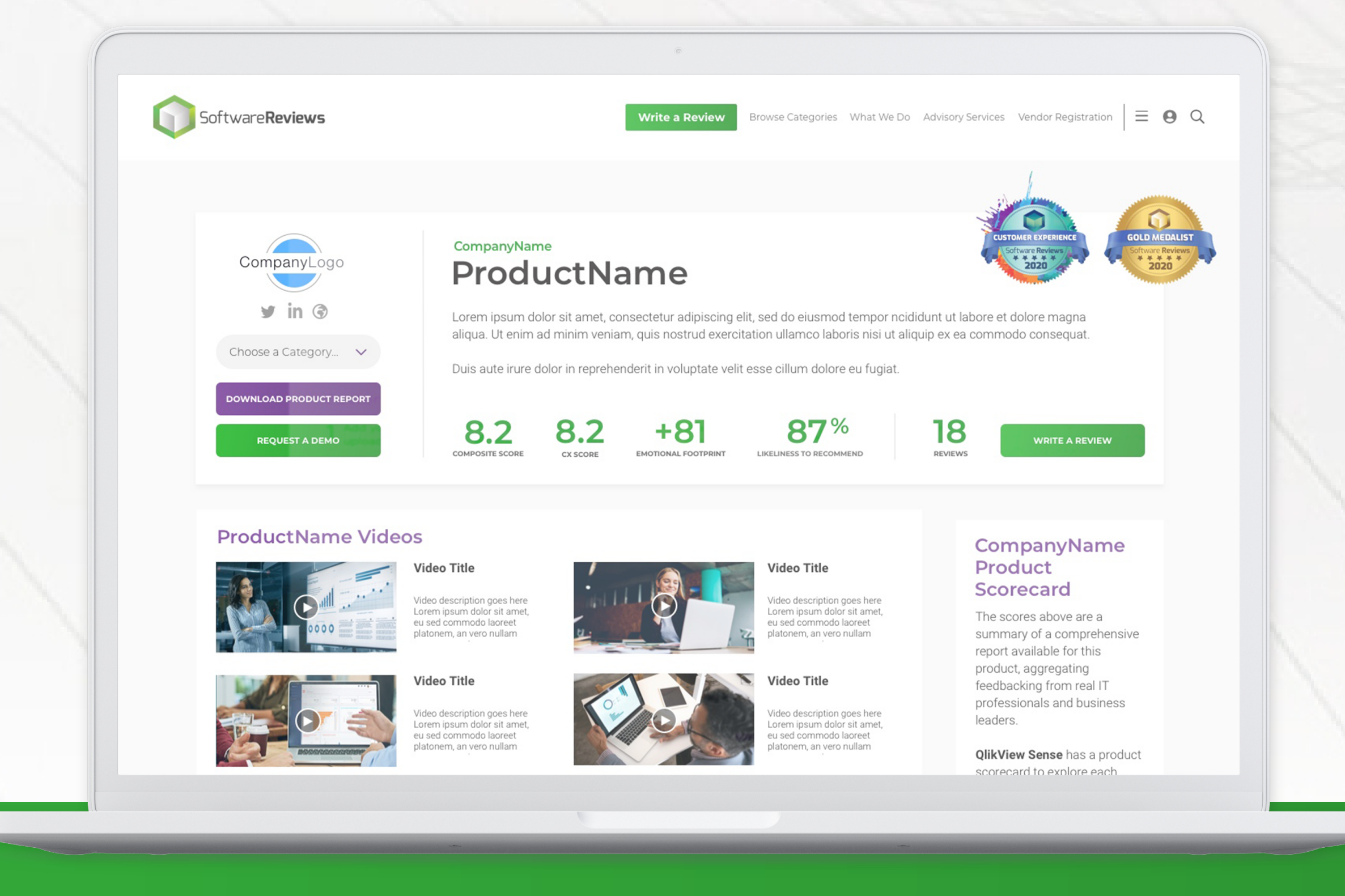

### **Step 3** Sketching

User Flow Use Cases

### **Step 4** Prototyping

Low fidelity Lots and lots of boxes

# **Step 5** Design

High fidelity Iterating, more iterating

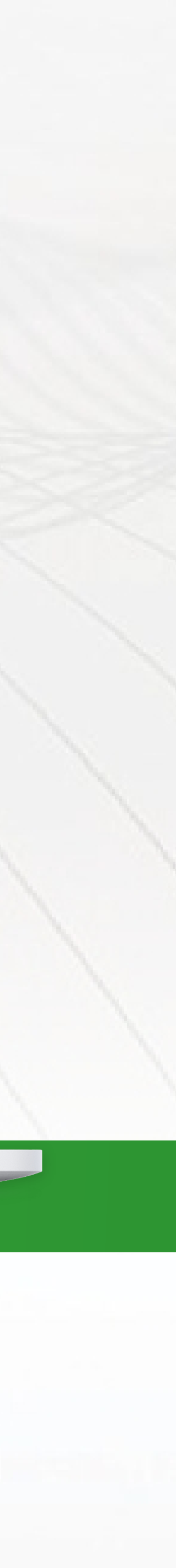

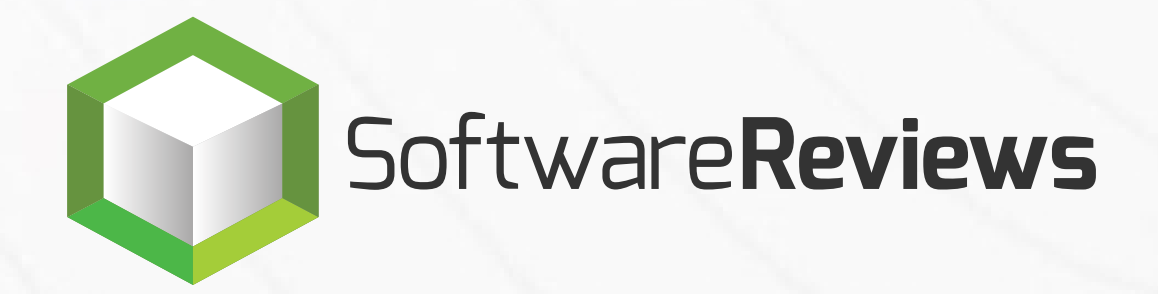

#### **[VENDOR.SOFTWAREREVIEWS.COM](https://vendor.softwarereviews.com/)**

# **Vendor Portal**

#### **FIGMA [PROTOTYPE](https://www.figma.com/proto/kk5EofZ9eJ1Jj51R4ubxkj/SoftwareReviews-VendorPortal?page-id=0%3A1&node-id=0%3A2&viewport=241%2C48%2C0.25&scaling=scale-down-width&starting-point-node-id=0%3A2&show-proto-sidebar=1) - UPLOADING FLOW FIGMA [PROTOTYPE](https://www.figma.com/proto/kk5EofZ9eJ1Jj51R4ubxkj/SoftwareReviews-VendorPortal?page-id=0%3A1&node-id=122%3A1384&viewport=241%2C48%2C0.25&scaling=scale-down-width&starting-point-node-id=122%3A1384&show-proto-sidebar=1) - EDITING FLOW**

Ideation and thought process: notes and sketches

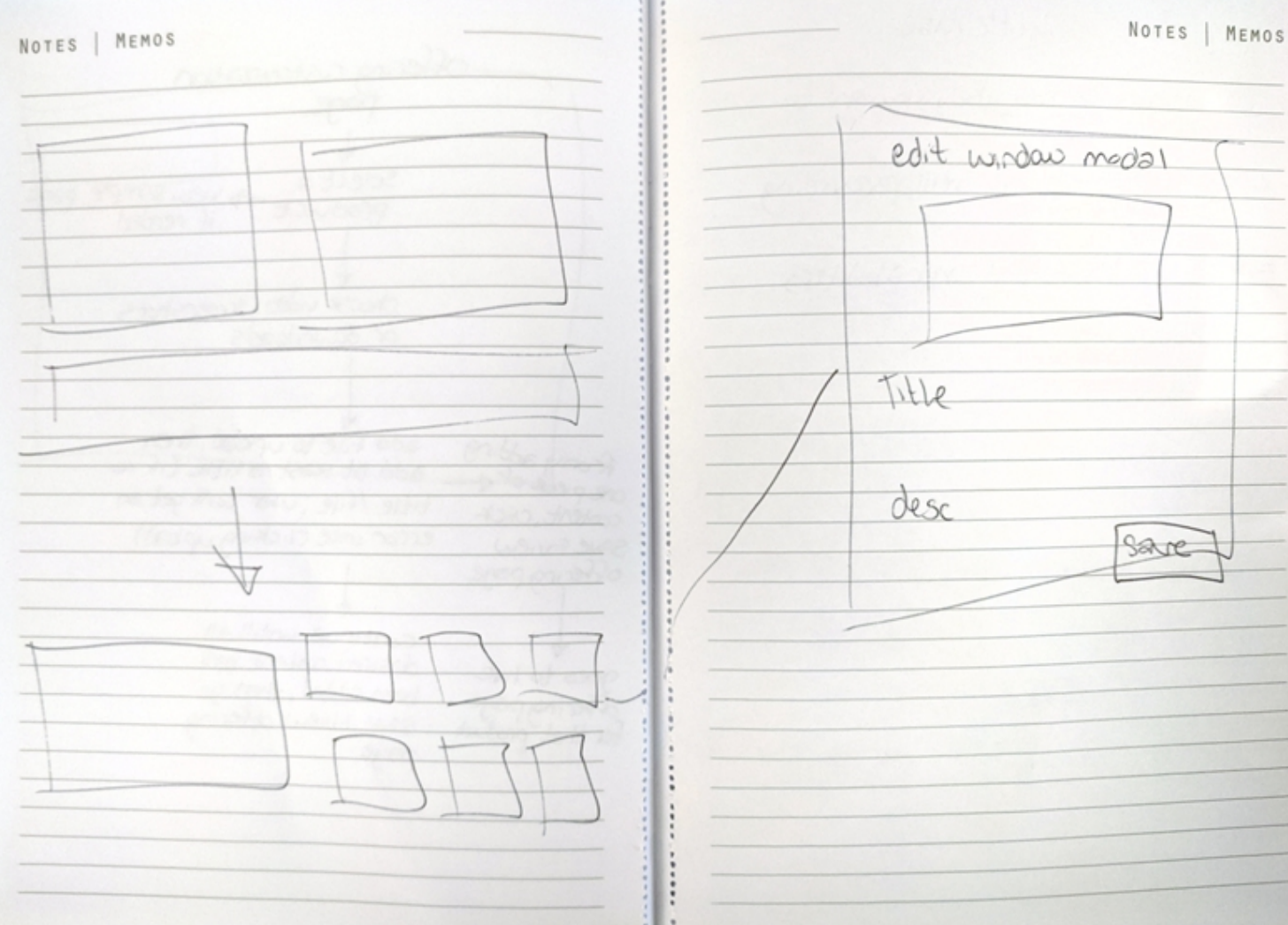

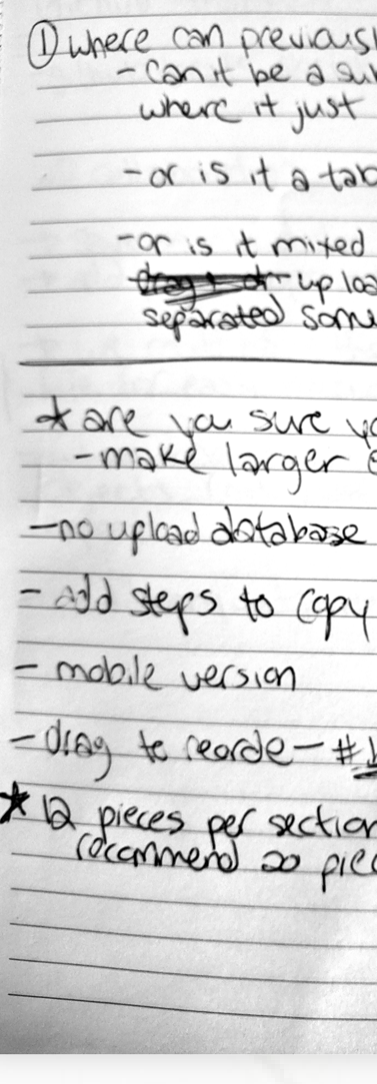

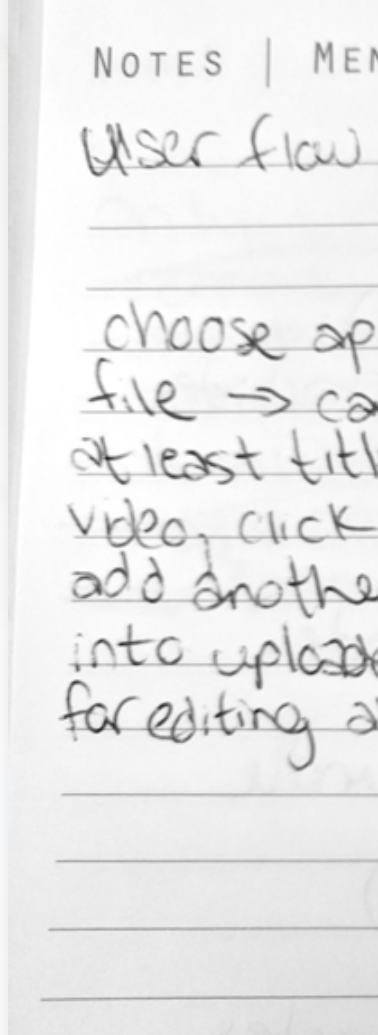

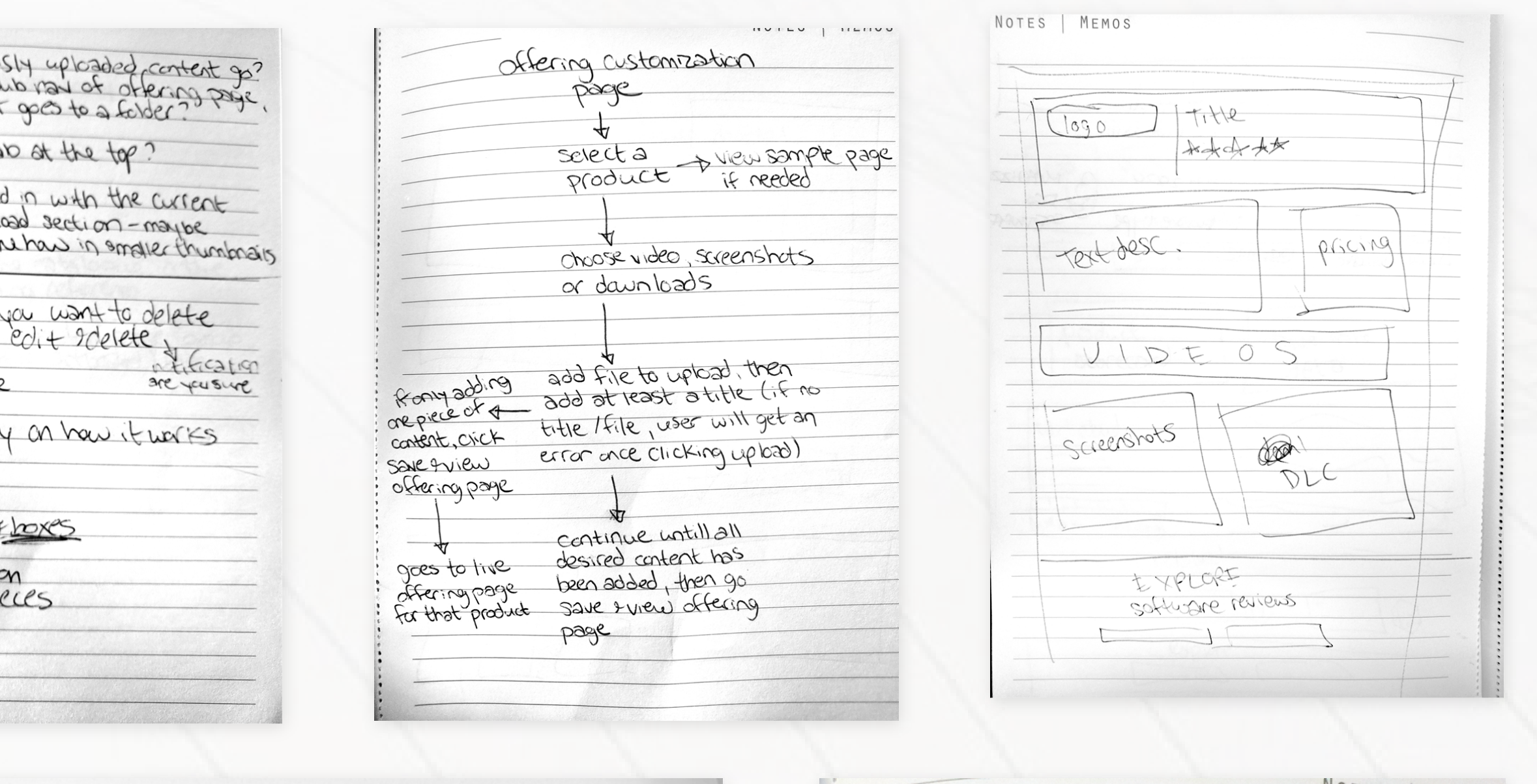

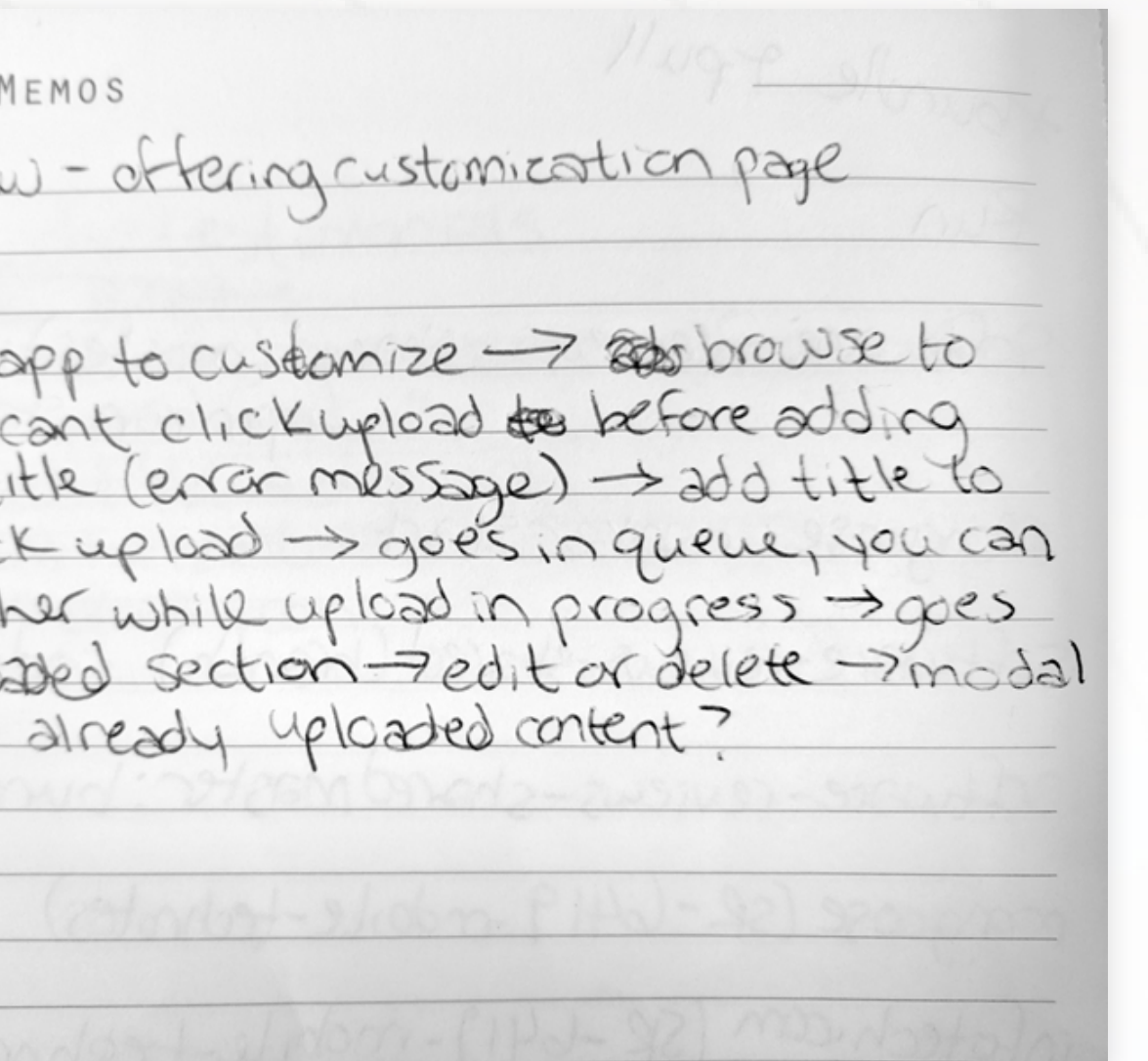

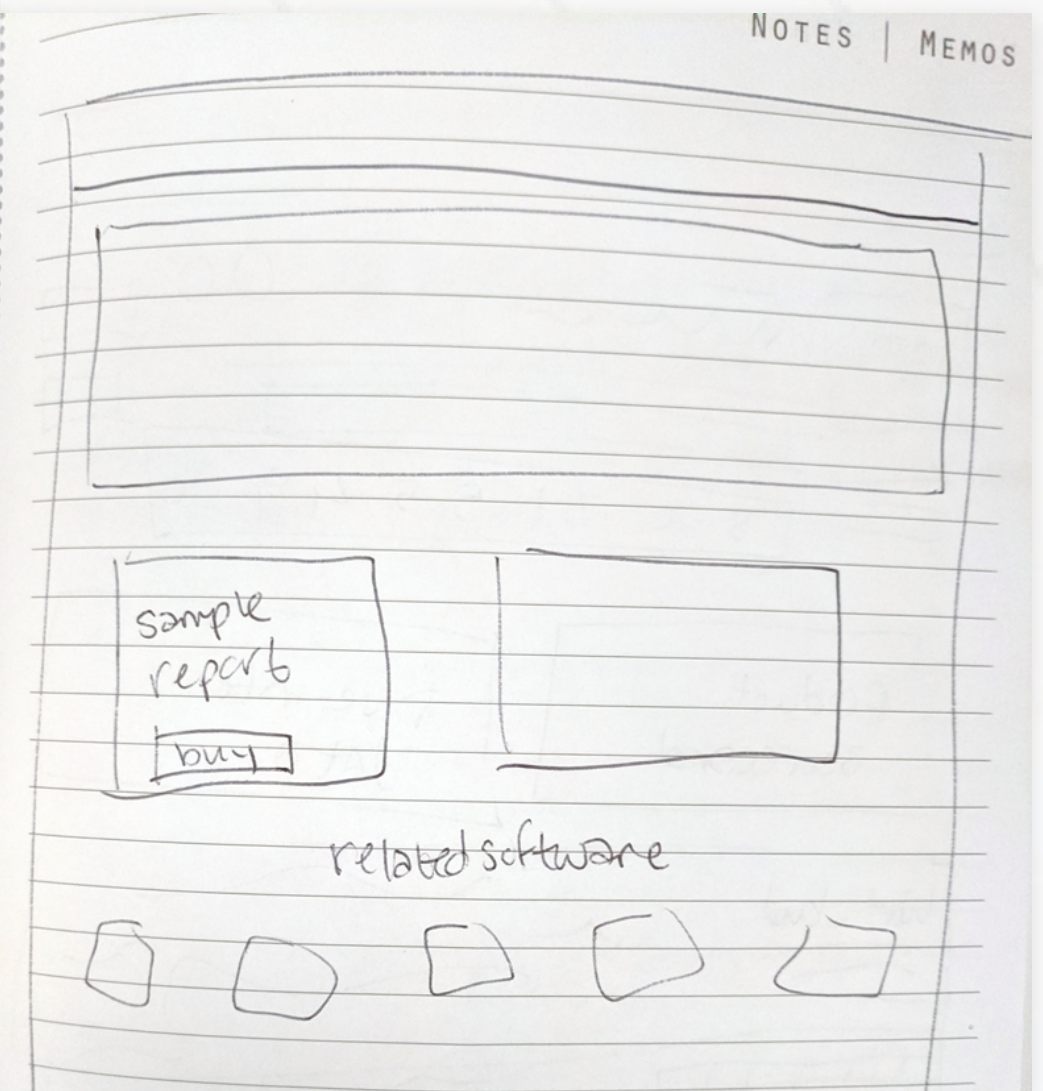

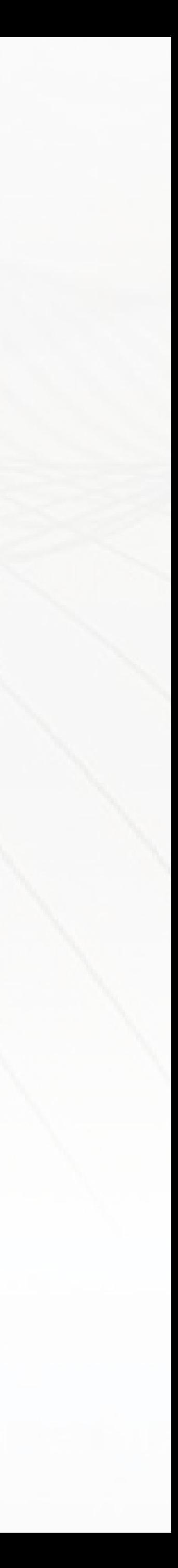

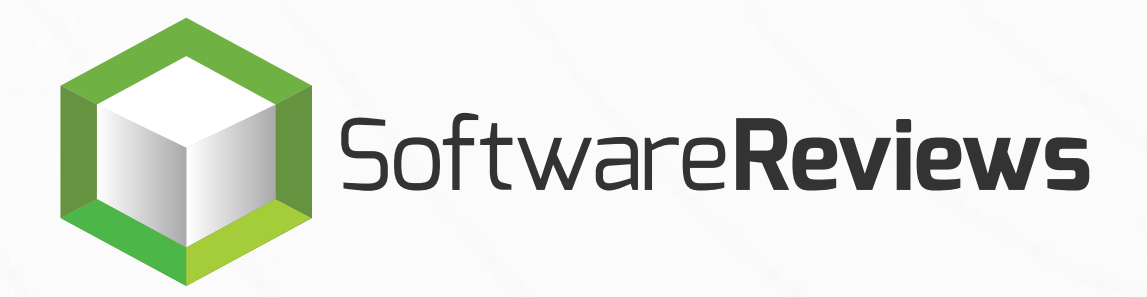

#### **VENDOR.SOFTWAREREVIEWS.COM**

# **Vendor Portal**

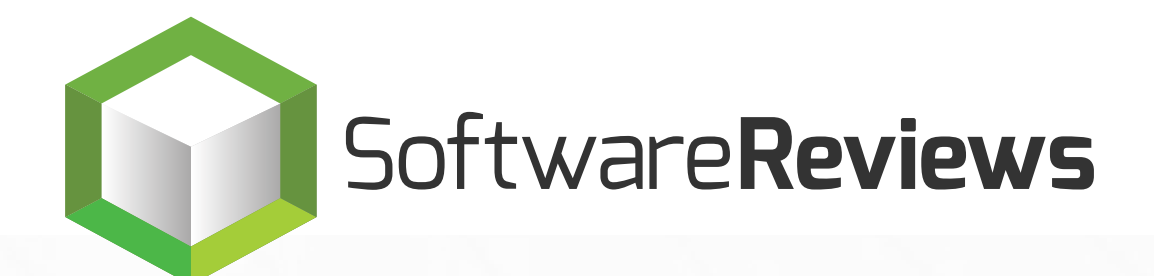

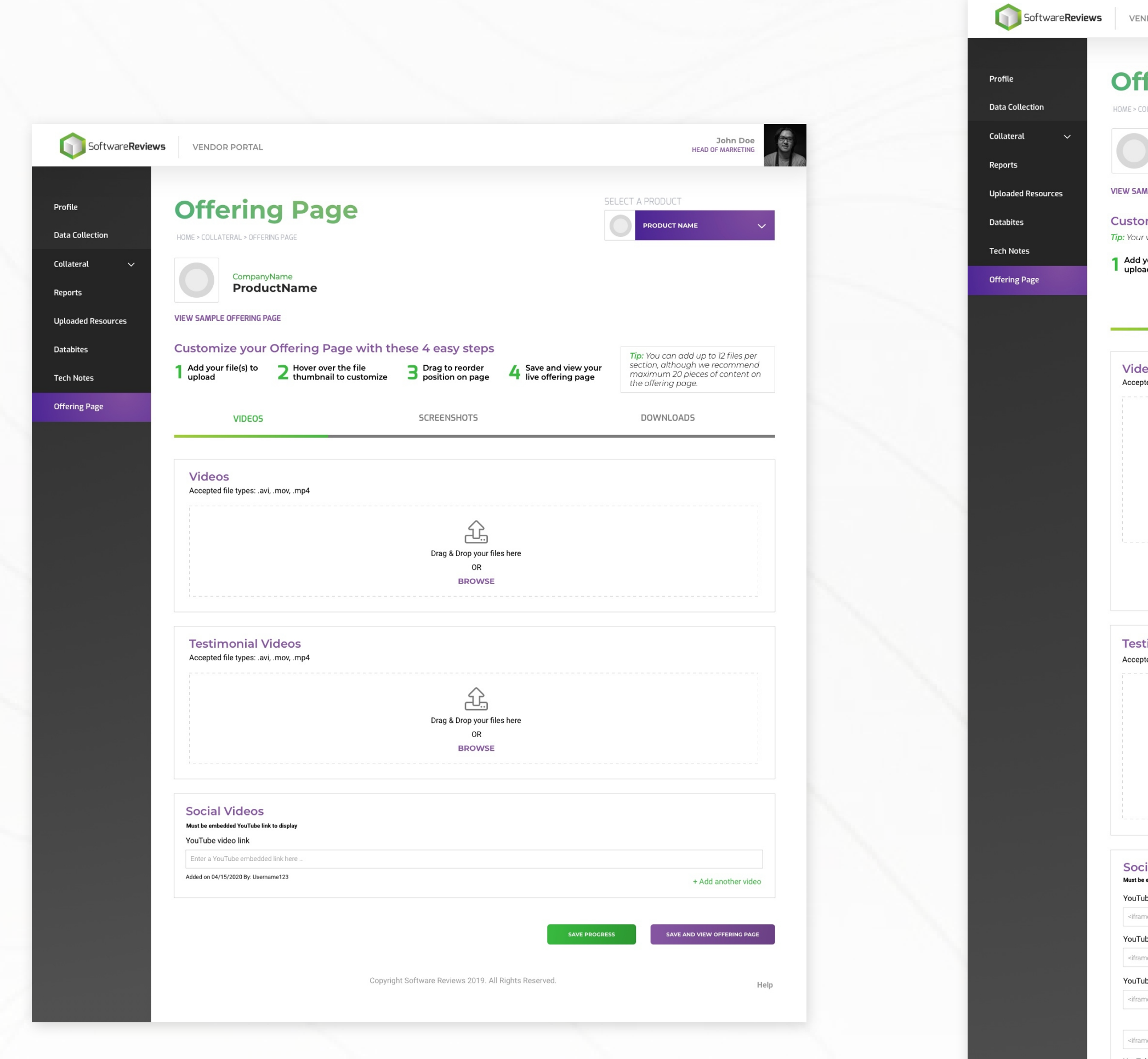

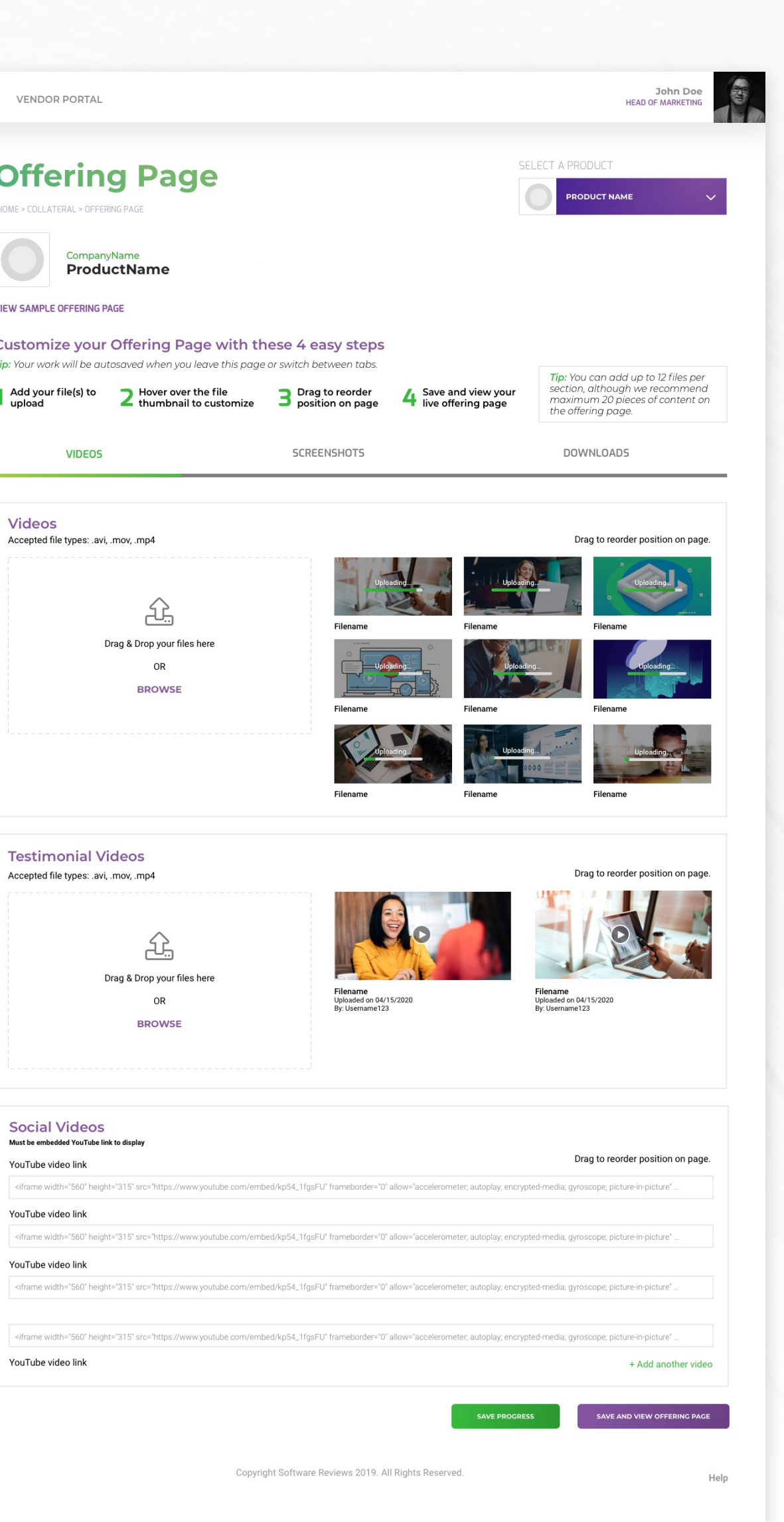

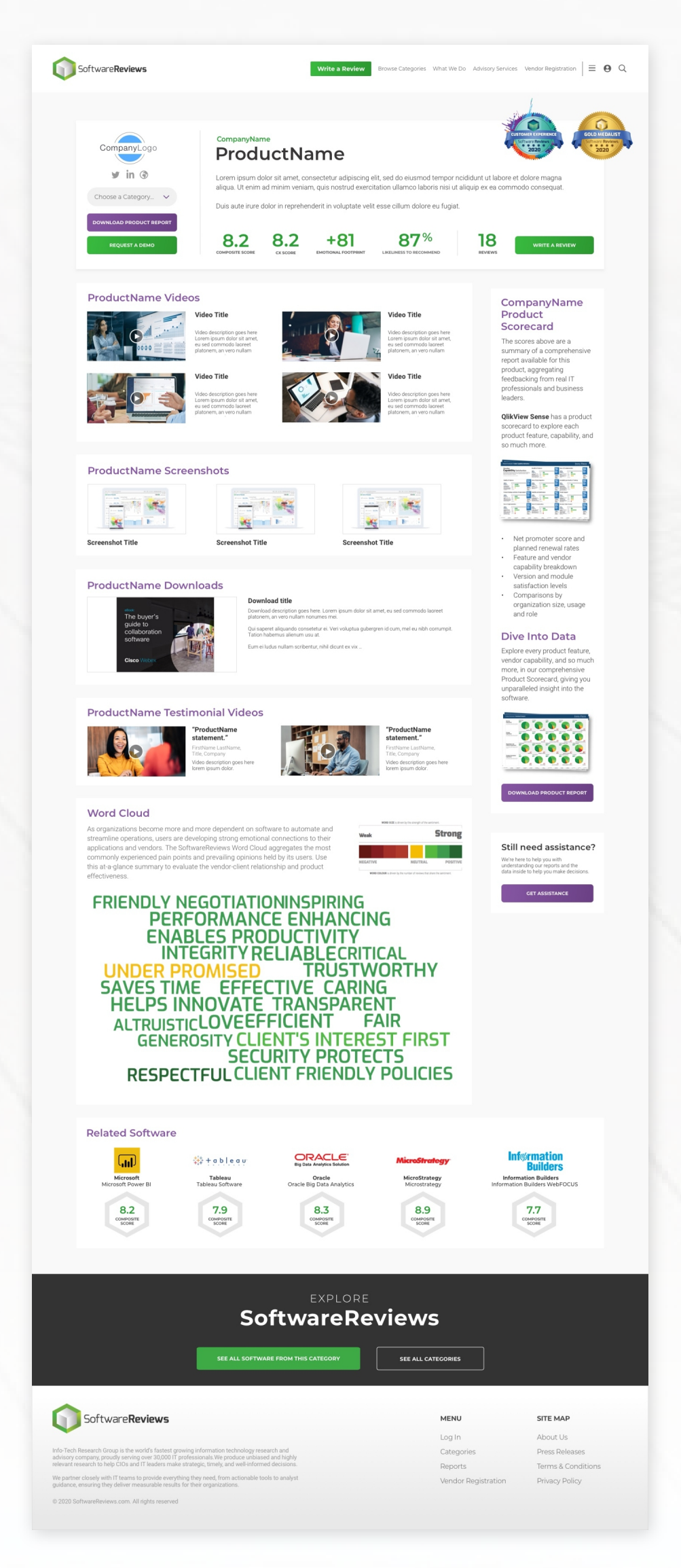

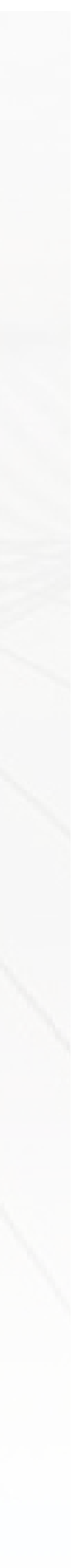

#### **INFOTECH.COM**

# **M&A Research Center**

Info-Tech's Research Centers are pages that provide one-stop access to specific research topics trending in IT. The M&A Research Center is a hub for tools and methods to support IT leaders execute on various buying and selling transactions.

### **Step 1 Discovery**

### **Step 5 Code**

Part of the research centre design system includes creating an engaging, navigational and accessible framework graphic to illustrate the process and outcome of the topic. This part proved to be the most challenging part of the project, as stakeholder requirements for the framework graphic rendered the design inaccessible and unusable as a navigational element. After many Iterations, meetings and alternative designs, I was able to provide a solution That satisfied stakeholders and made the navigation accessible.

# **Design Process**

Meet with stakeholders Gather requirements

### **Step 2** Research

Inspiration Identify reusable patterns **Step 3**

# Sketching

User flow Information heirarchy

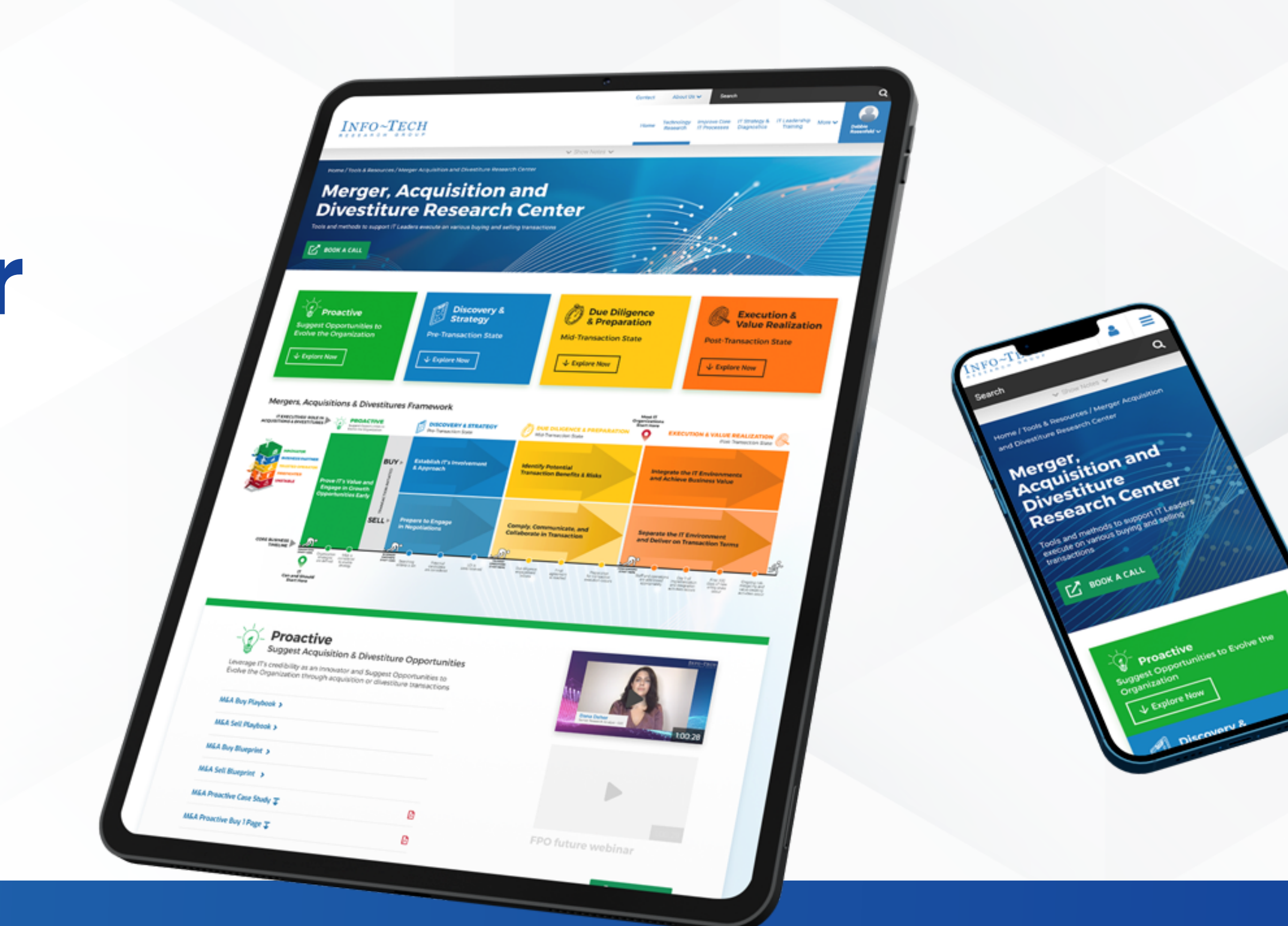

### **Step 4** Design

High fidelity Iterating, more iterating

Page structure Testing, Deploying

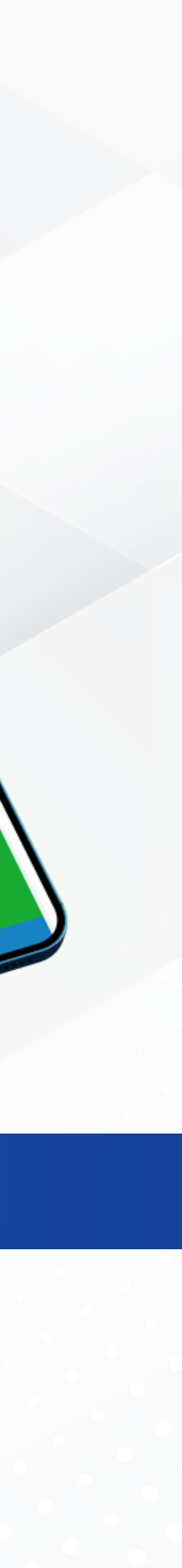

#### **FIGMA [PROTOTYPE](https://www.figma.com/proto/gvlE2Oy0e7ItzRe8OBCMaE/DESIGN-2767-M%26A-Research-Center?page-id=501%3A3&node-id=501%3A4&viewport=241%2C48%2C0.11&scaling=min-zoom&starting-point-node-id=501%3A4)**

#### **INFOTECH.COM**

# **M&A Research Center**

Ideation and thought process: notes and sketches

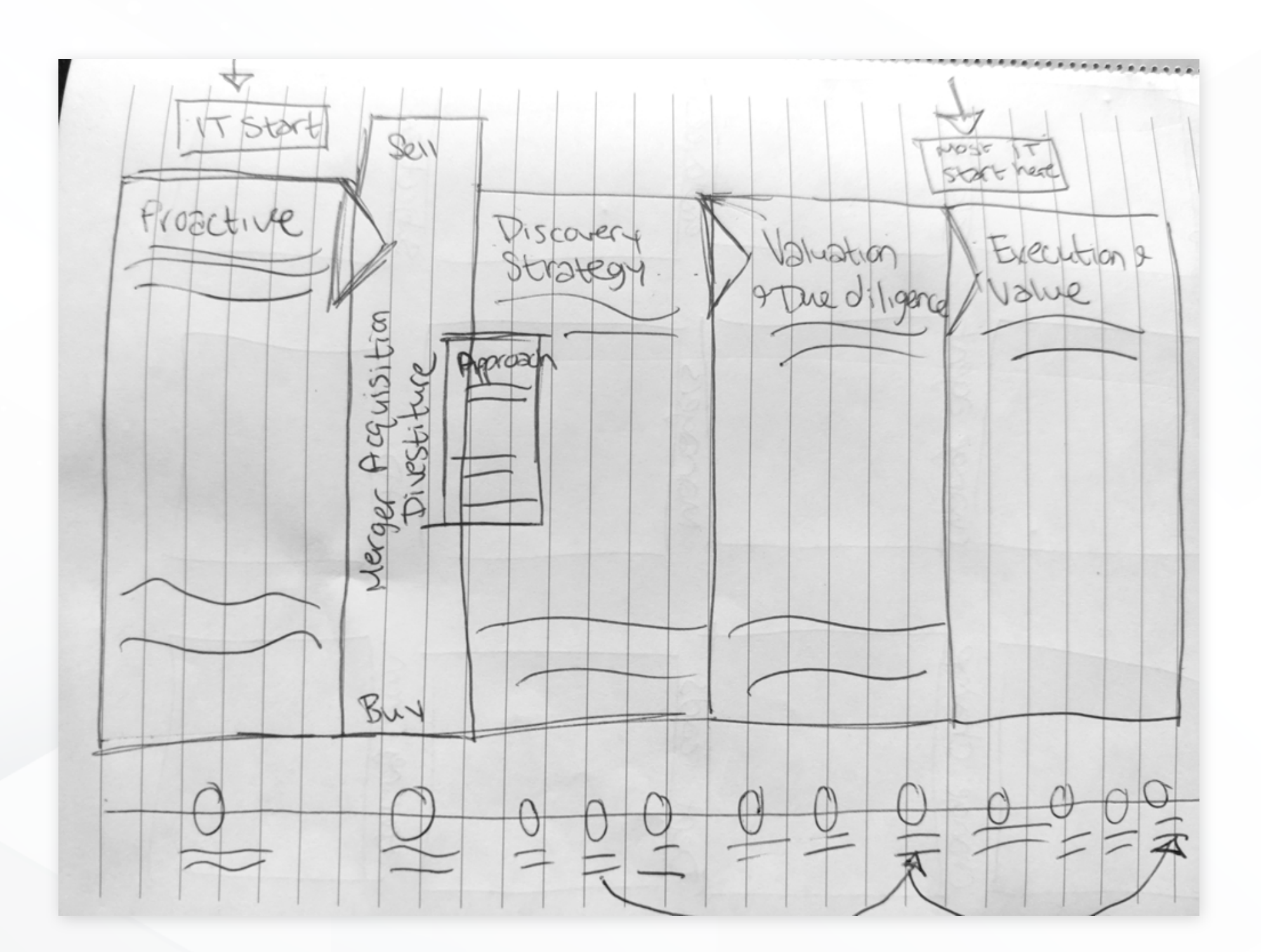

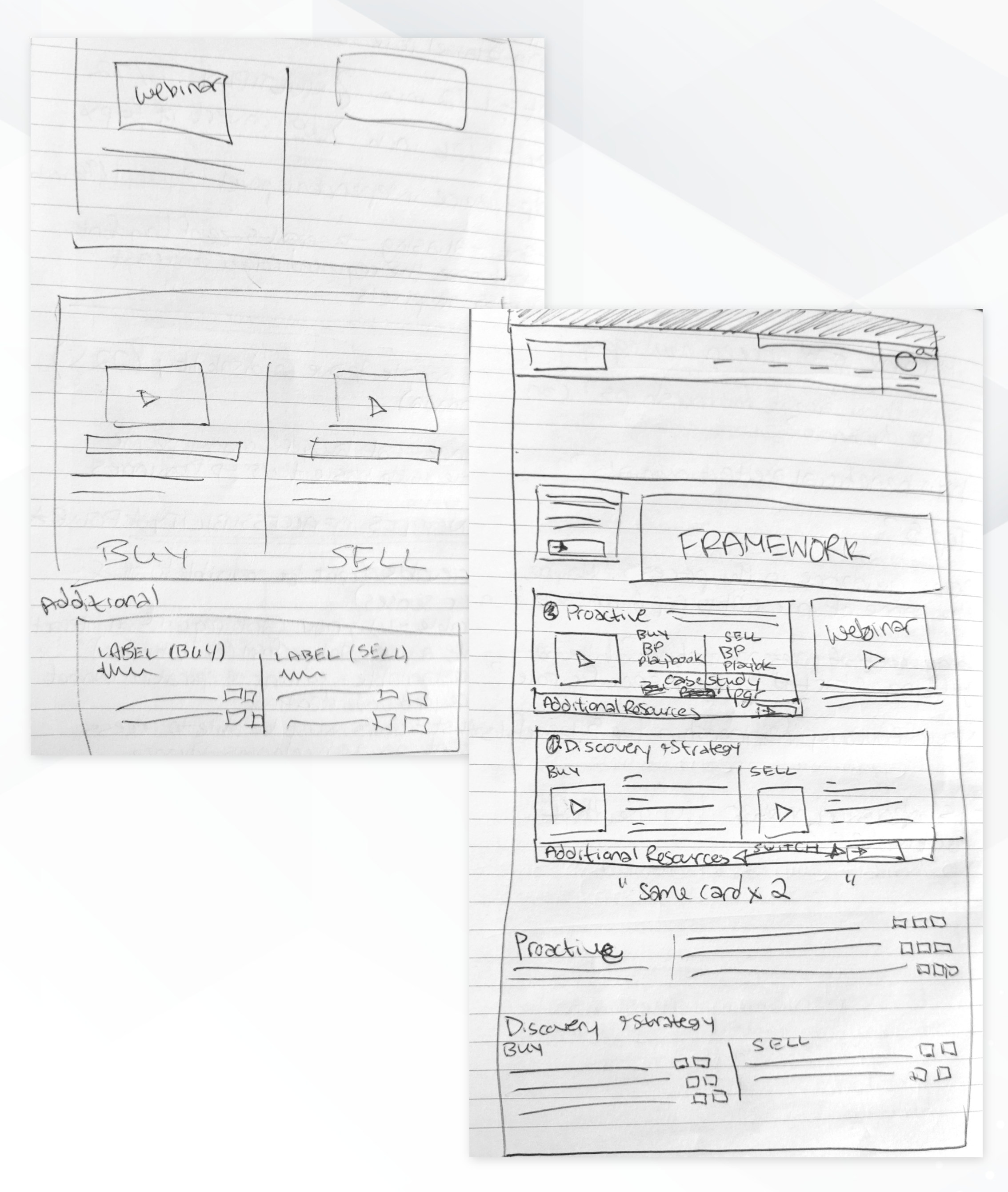

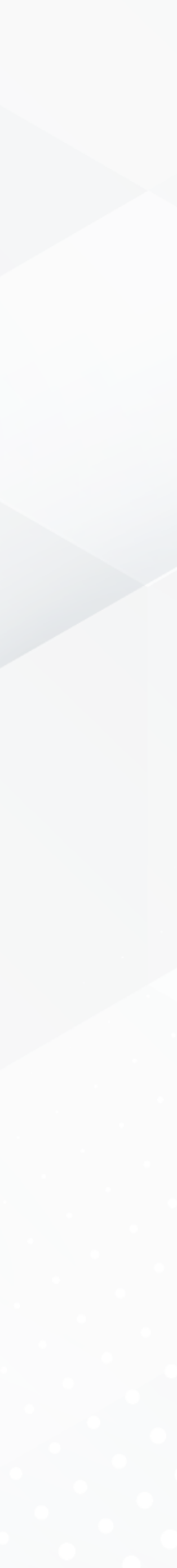

**M&A framework**

#### **M&A one-pager template**

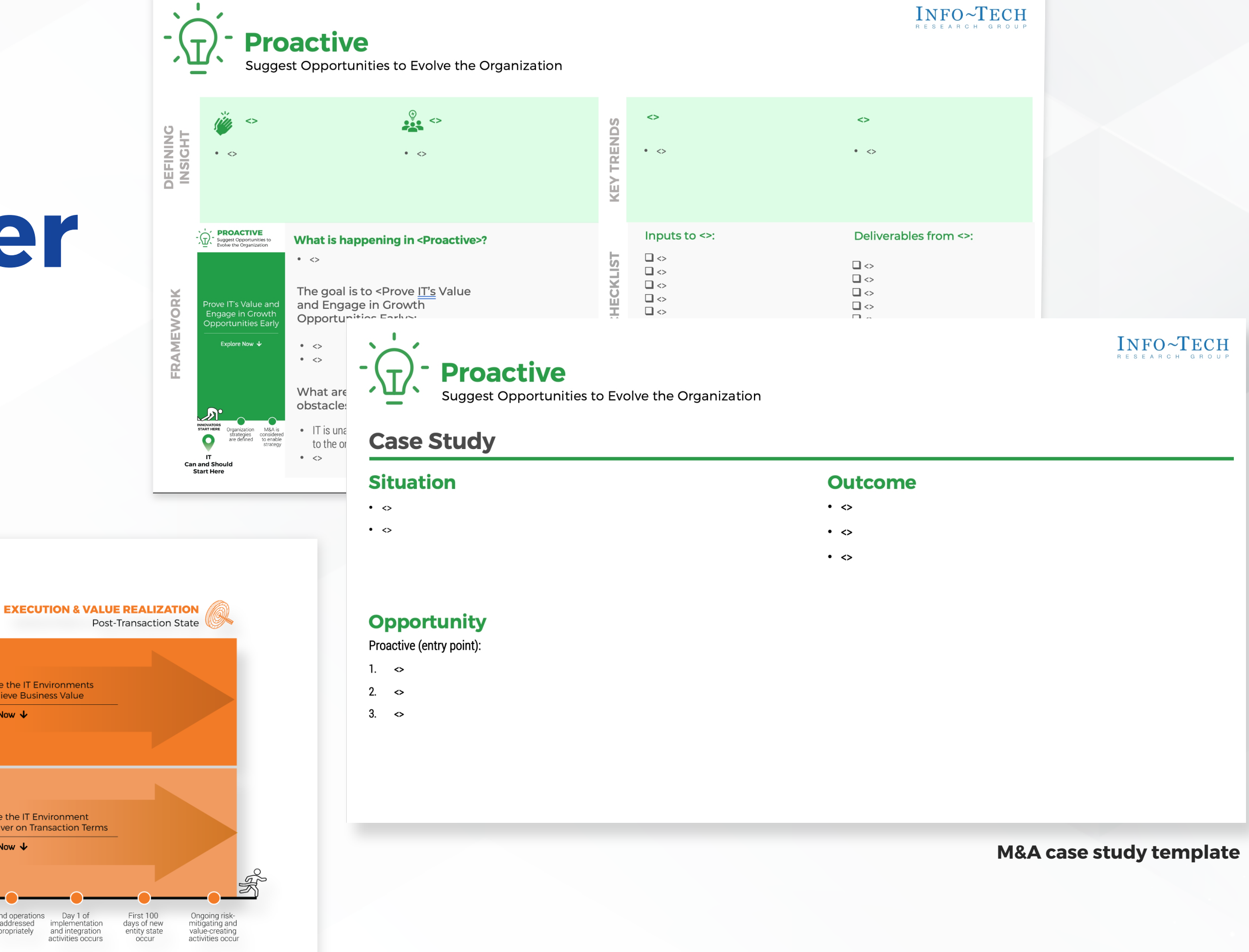

s Day 1 of<br>implementation<br>and integration<br>activities occurs

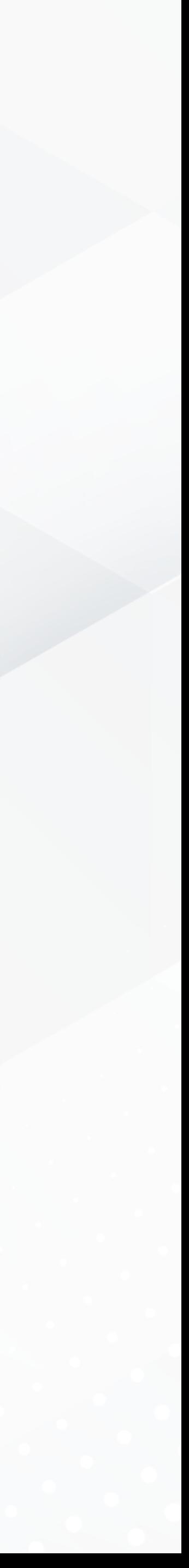

# INFO~TECH RESEARCH GROUP

#### **INFOTECH.COM**

# **M&A Research Center**

Supporting downloadable content I created for the M&A Research Center.

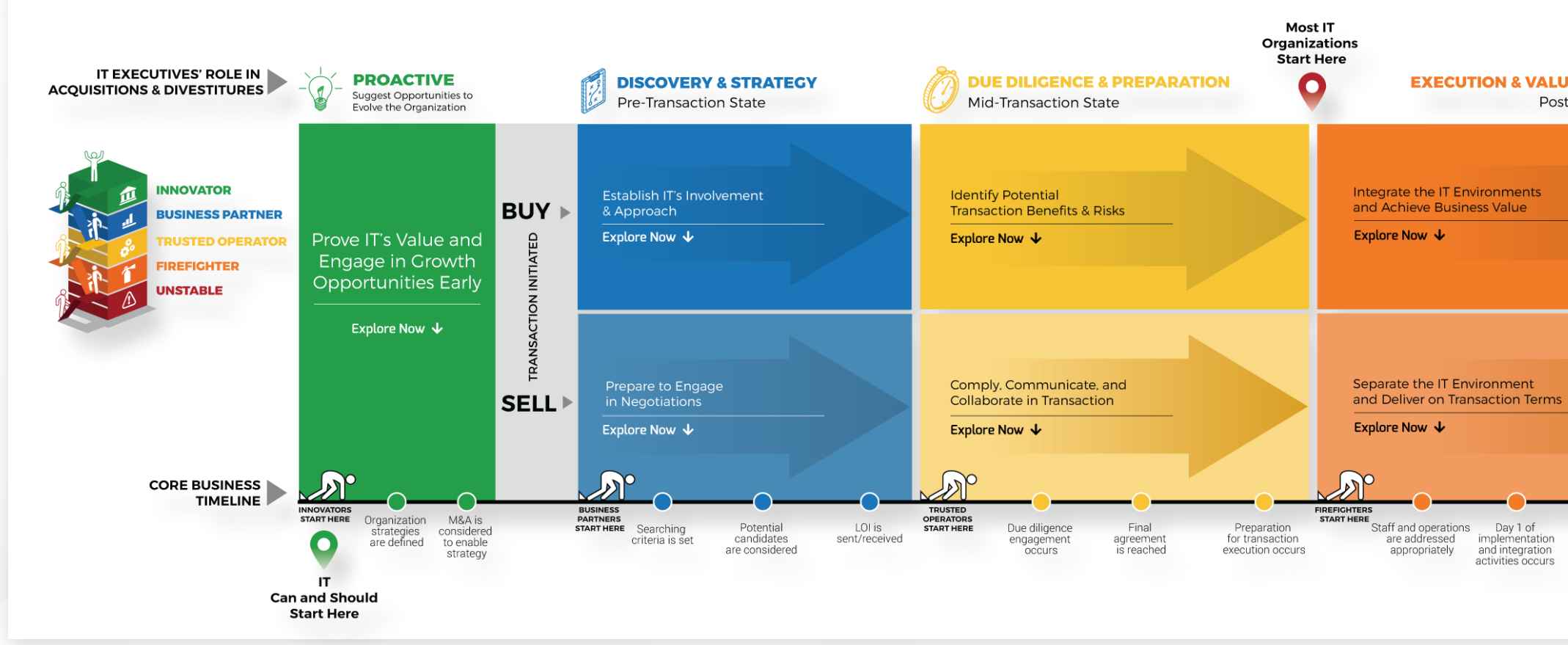

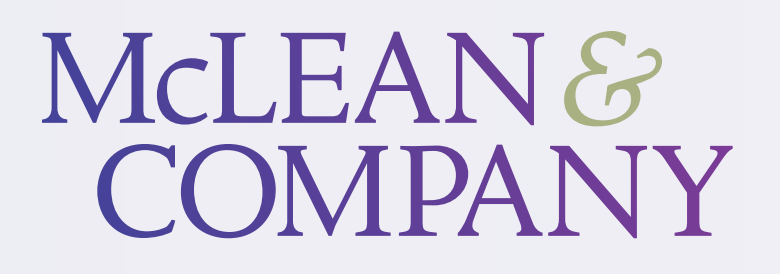

#### **[MCLEANCO.COM/CHANGE-MANAGEMENT-RESOURCE-CENTER](https://mcleanco.com/change-management-resource-center)**

# **Change Management<br>Resource Center**

### **Step 1 Discovery**

McLean & Company's Resource Centers provide HR professionals with research, resources and consulting to help HR departments support their organization. The Change Management Resource Center has toolkits to assist HR departments through their organization's change process, with content curated to every HR stakeholder role.

## **Design Process**

Meet with stakeholders Gather requirements

### **Step 2** Sketching

Framework graphic Information hierarchy

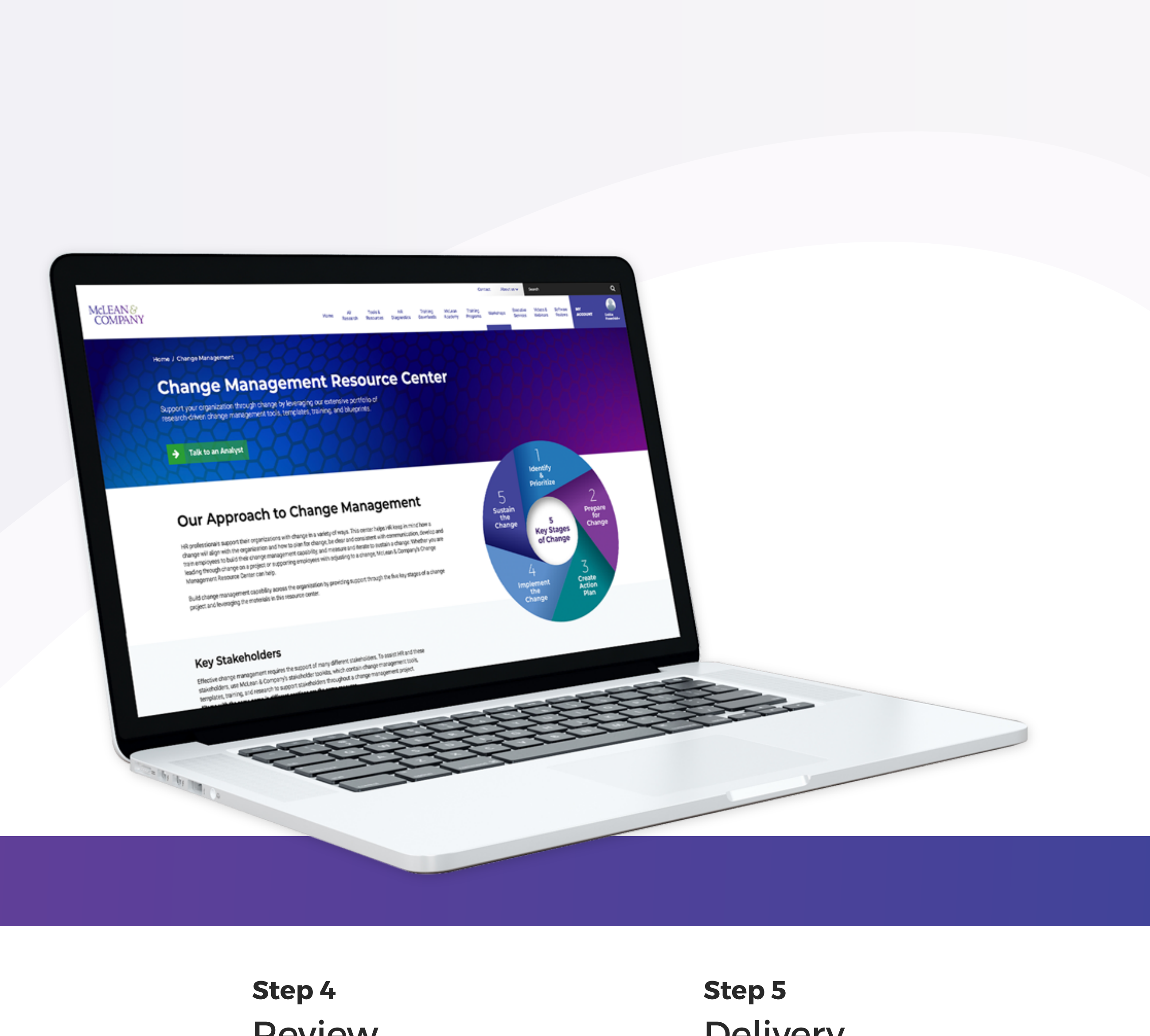

# **Review**

Team collaboration Iterating, more iterating

# **Delivery**

Stakeholder approval Developer handoff

**Step 3** Design

Page layout UI experimentation

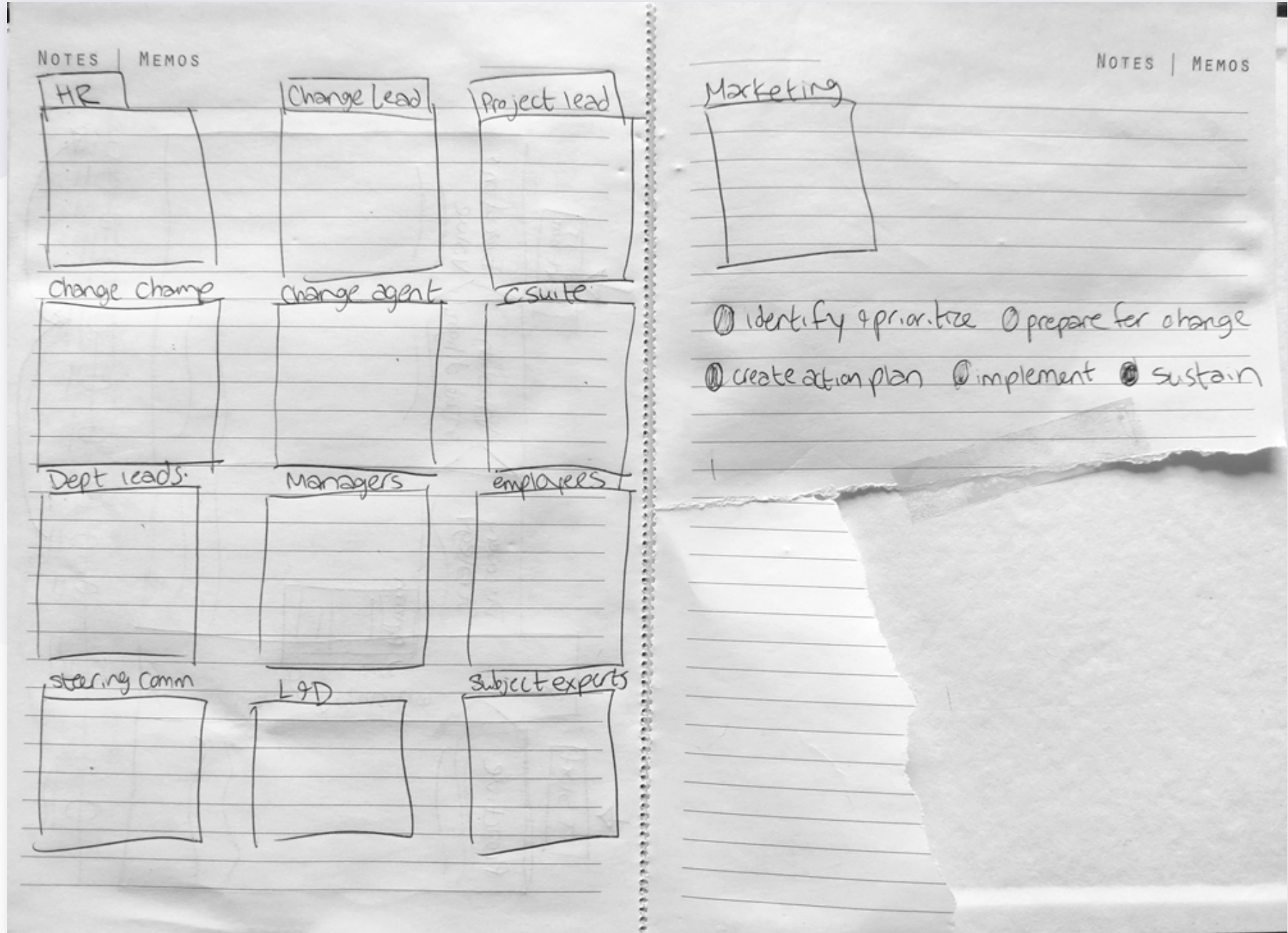

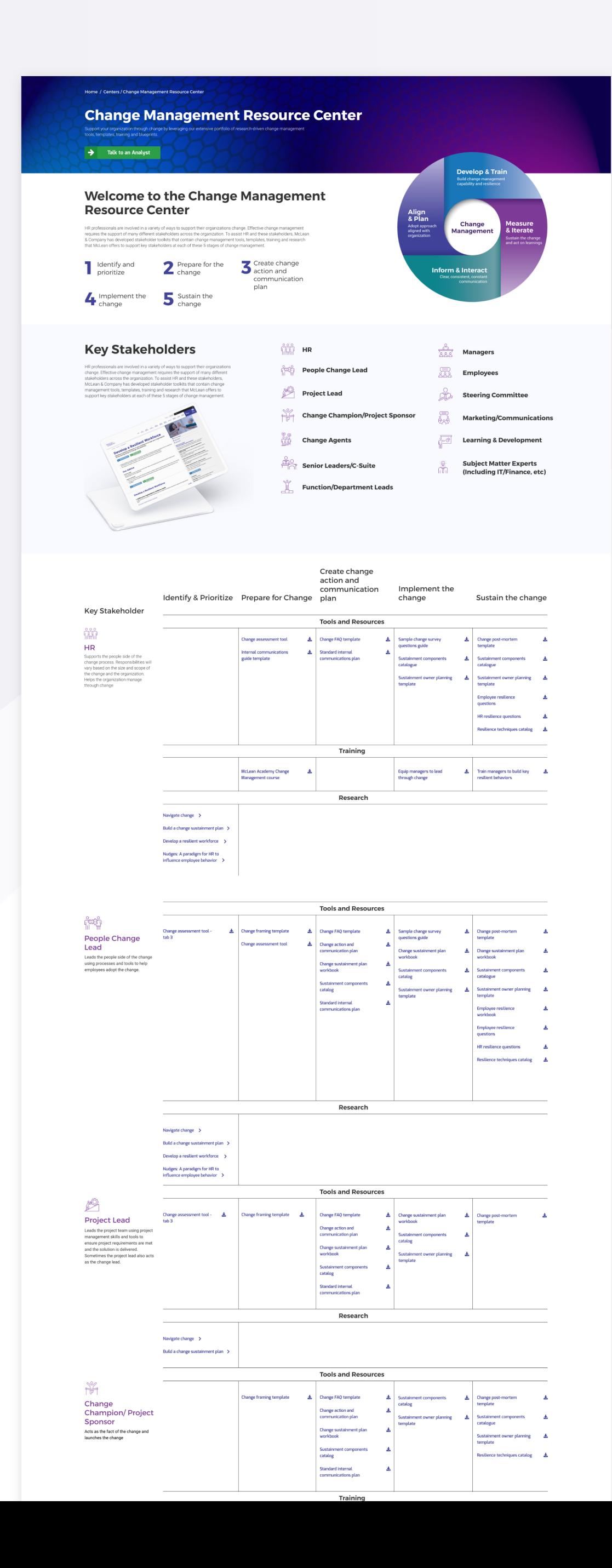

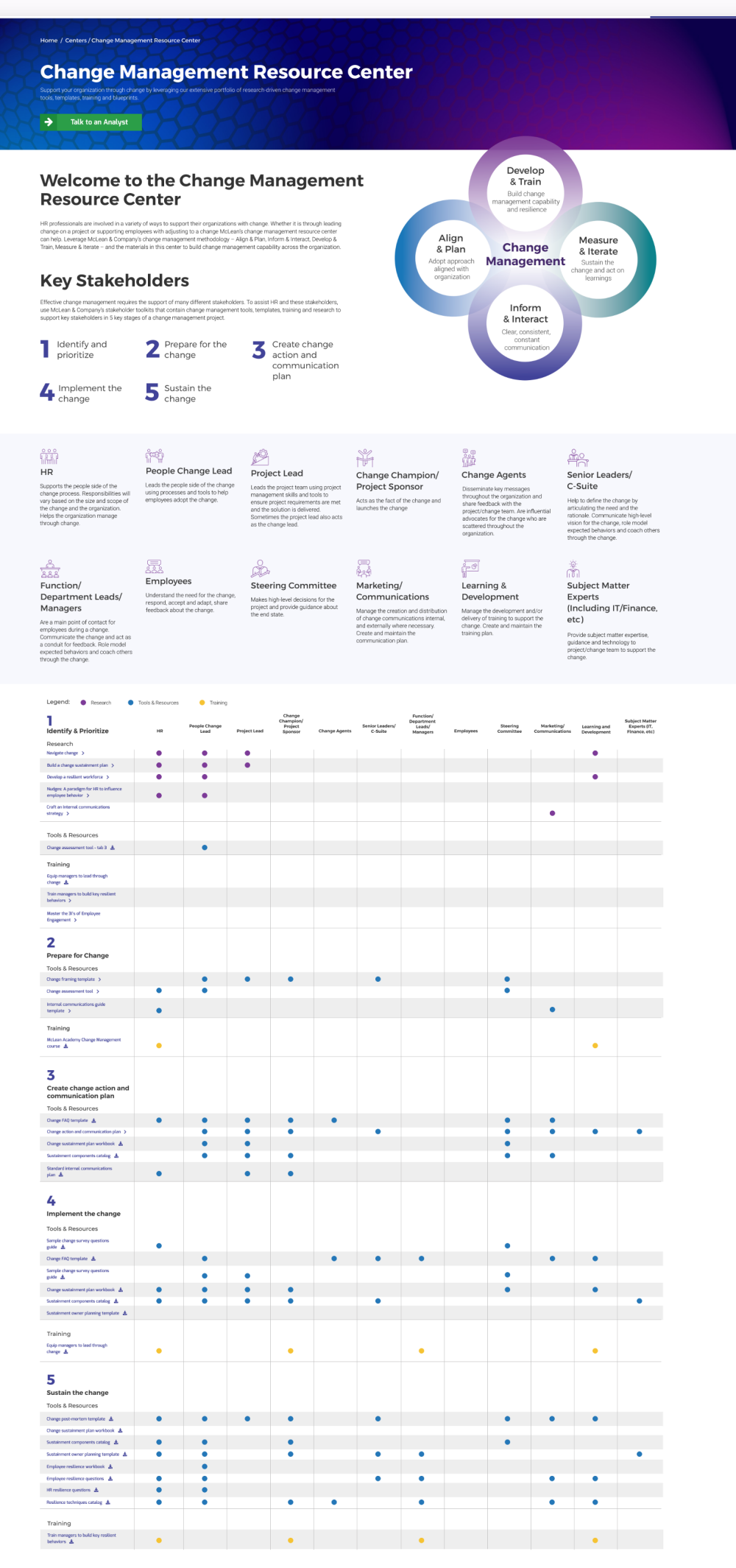

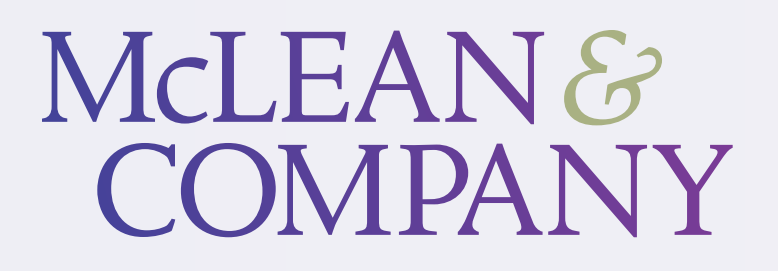

#### **[MCLEANCO.COM/CHANGE-MANAGEMENT-RESOURCE-CENTER](https://hr.mcleanco.com/change-management-resource-center)**

# **Change Management<br>Resource Center**

Ideation and thought process: notes and sketches

#### **[INFOTECH.COM/CUSTOMER-REVIEWS](https://www.infotech.com/customer-reviews)**

# **Customer Case Studies**

As an addition to the customer reviews page, the customer case studies are designed to highlight the unique and successful stories from real Info-Tech customers. I designed and coded this project, and created a template that would be easy and quick to duplicate for future case studies.

### **Step 1 Discovery**

### **Step 5 Code**

Each case study page follows the same page layout and design patterns with customization in images, links and copy.

## **Design Process**

Meet with stakeholders Gather requirements

### **Step 2** Research

Competitive Analysis Inspiration

**Step 3**

# Sketching

User flow Information heirarchy

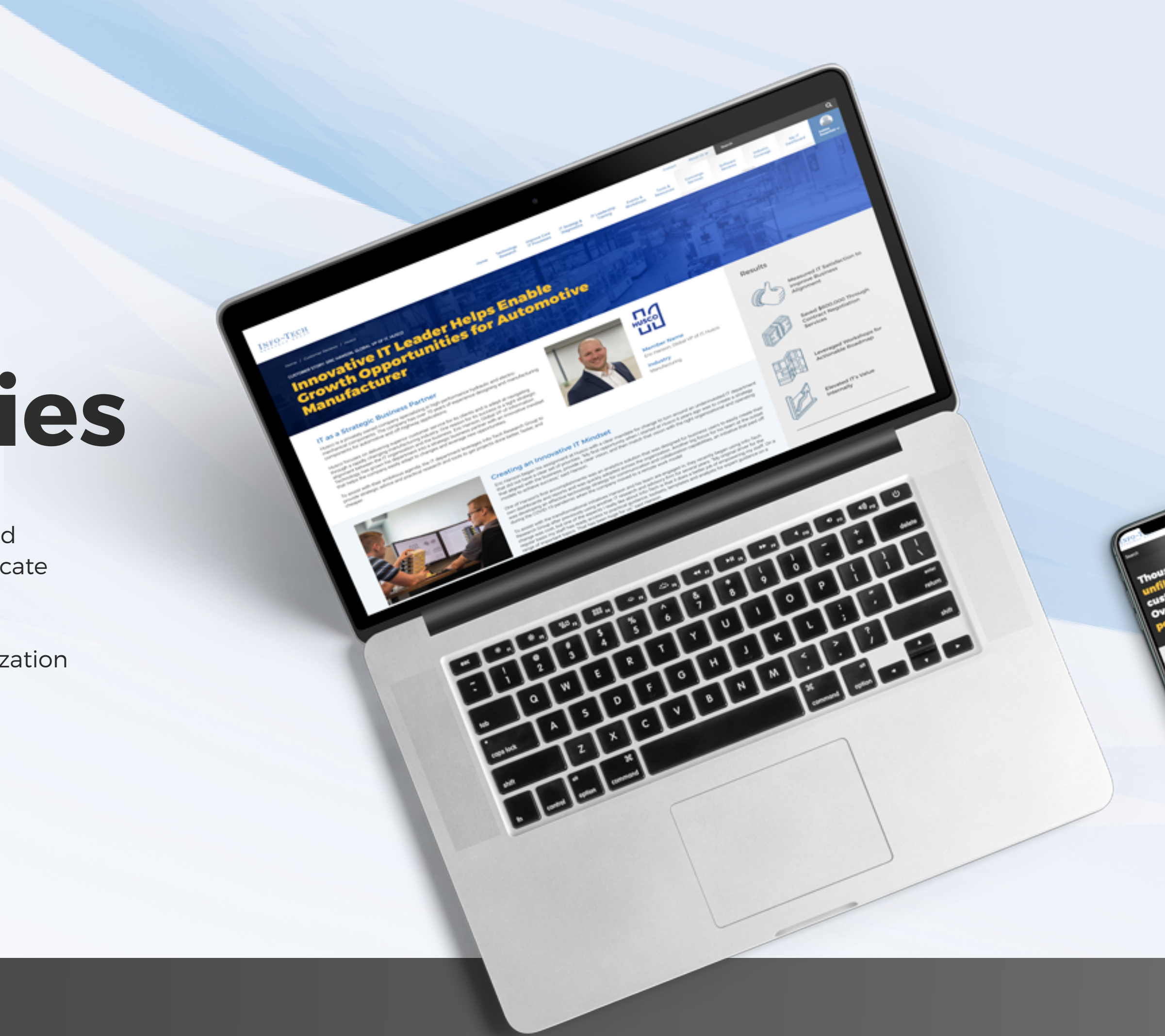

### **Step 4** Design

High fidelity Iterating, more iterating

Page structure Testing, Deploying

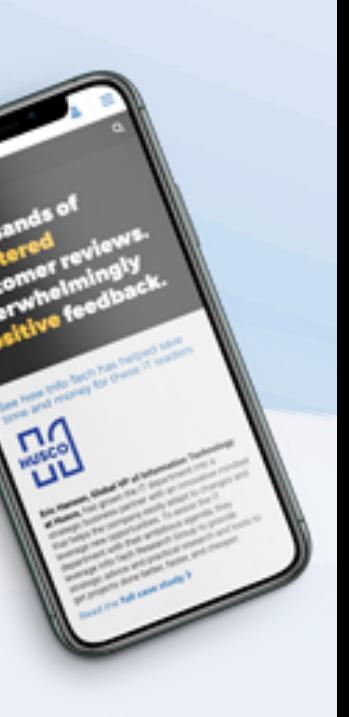

# **Customer Case Studies**

Ideation and thought process notes.

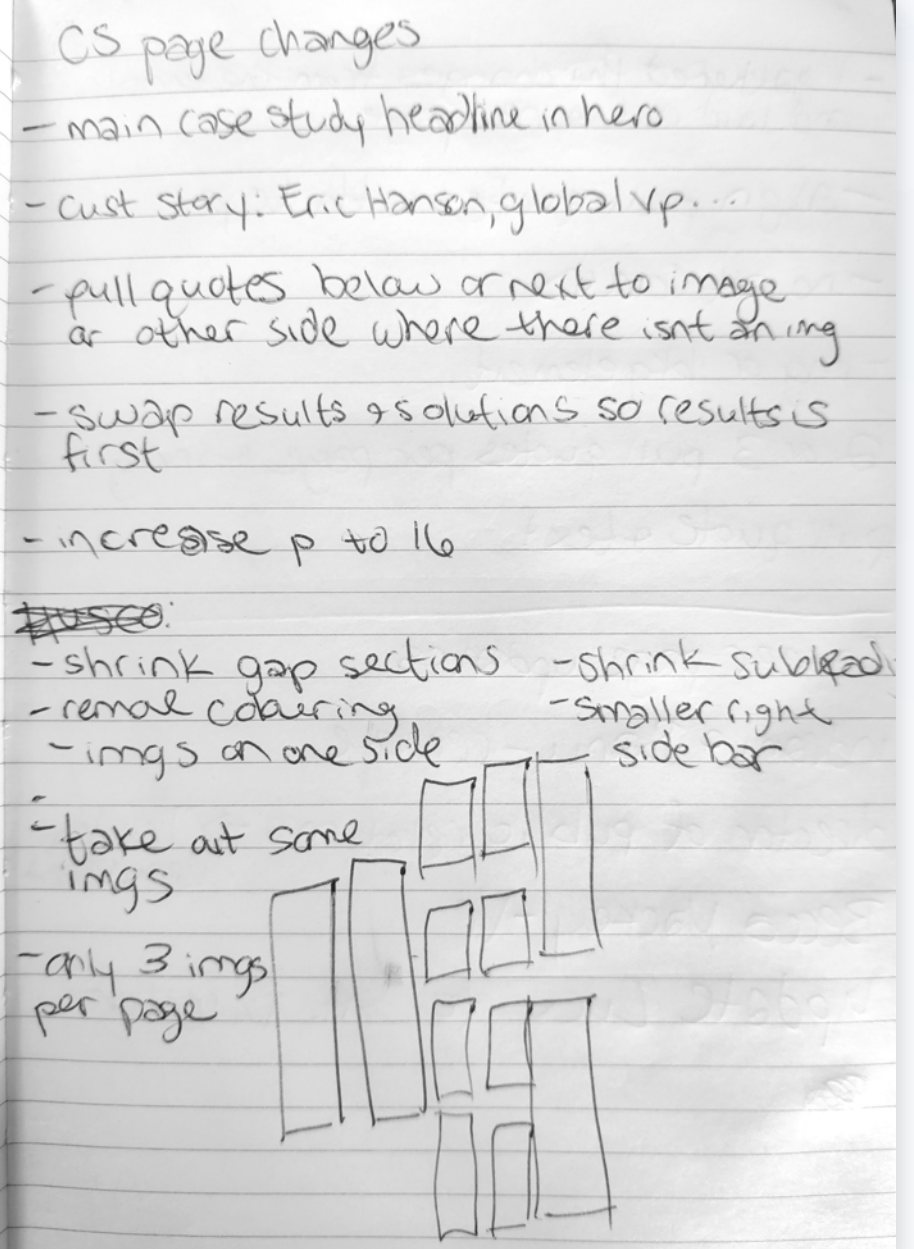

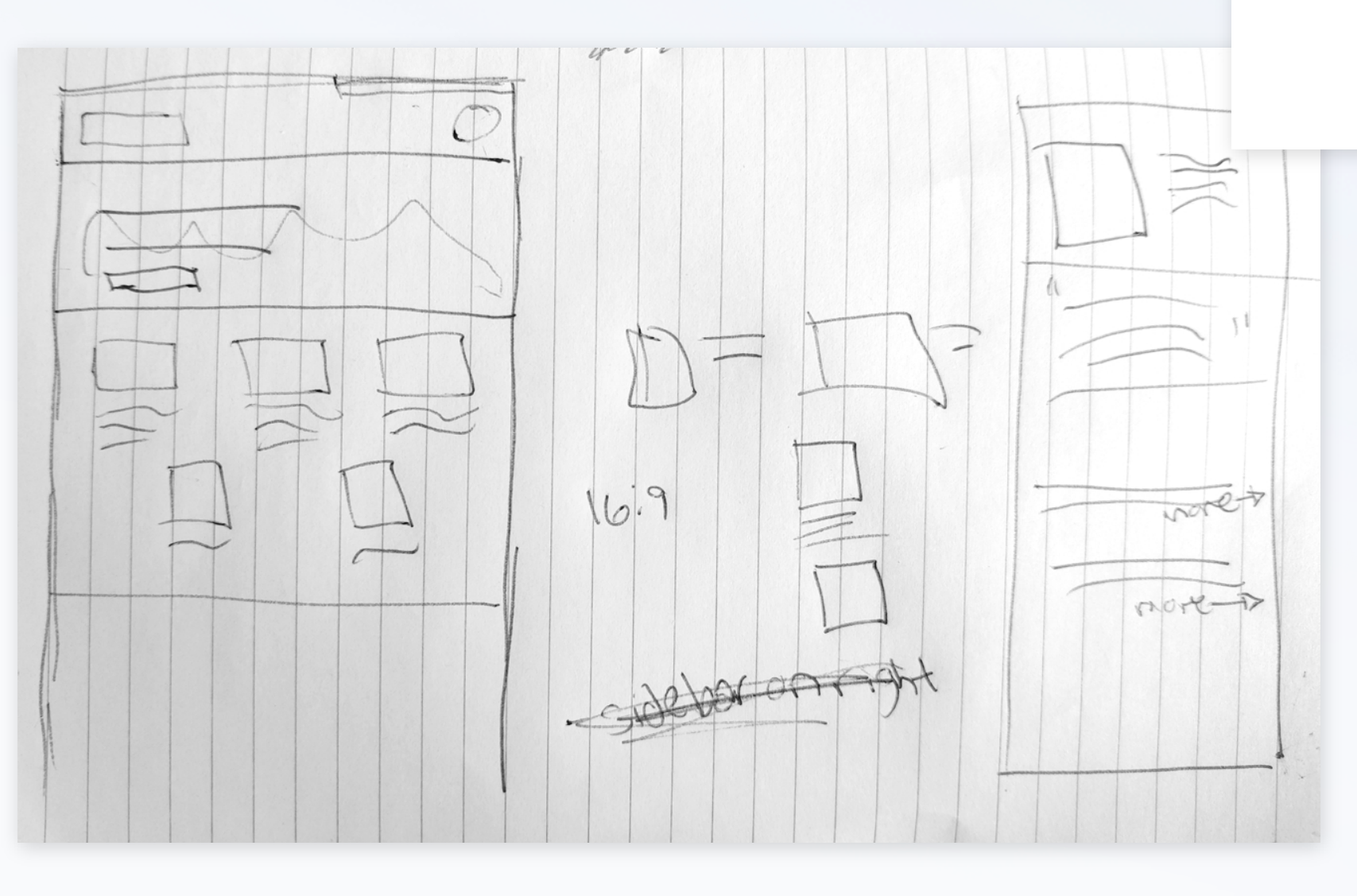

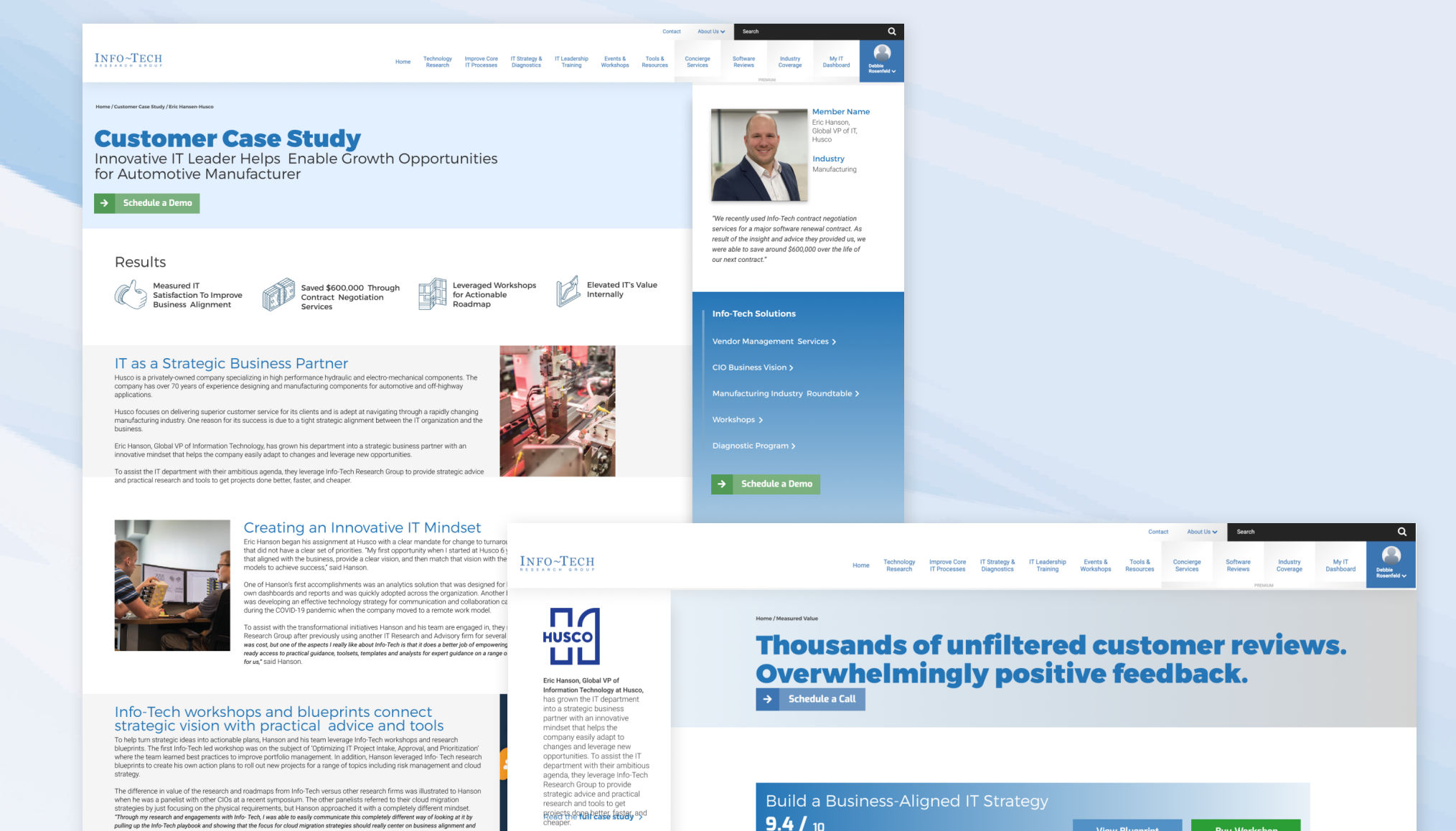

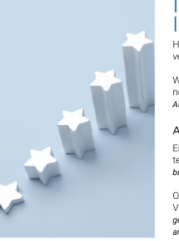

#### Info-Tech Vendor Management services<br>leads to significant contract savings

**CD** CROSSCOUNTRY

ad the full case study

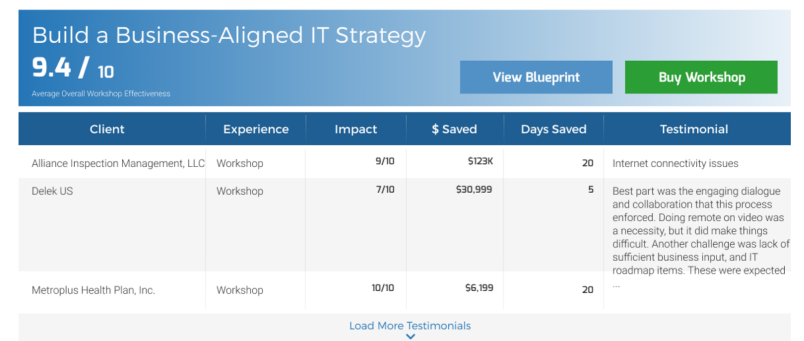

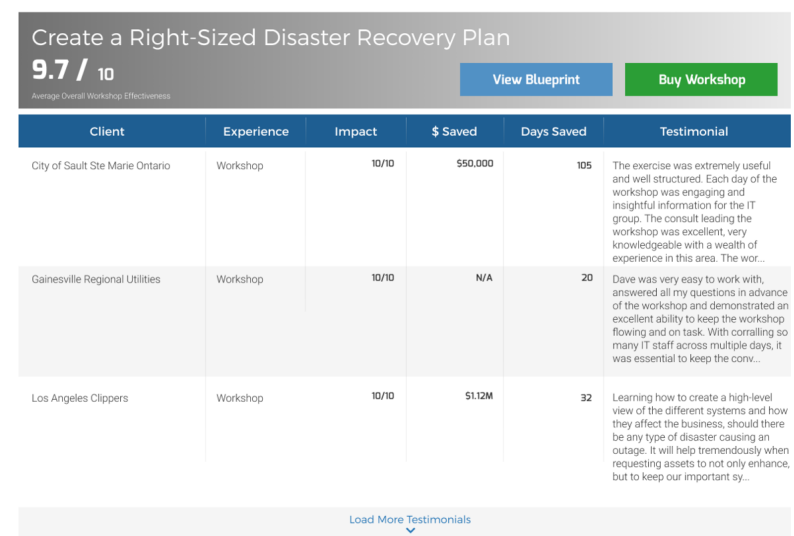

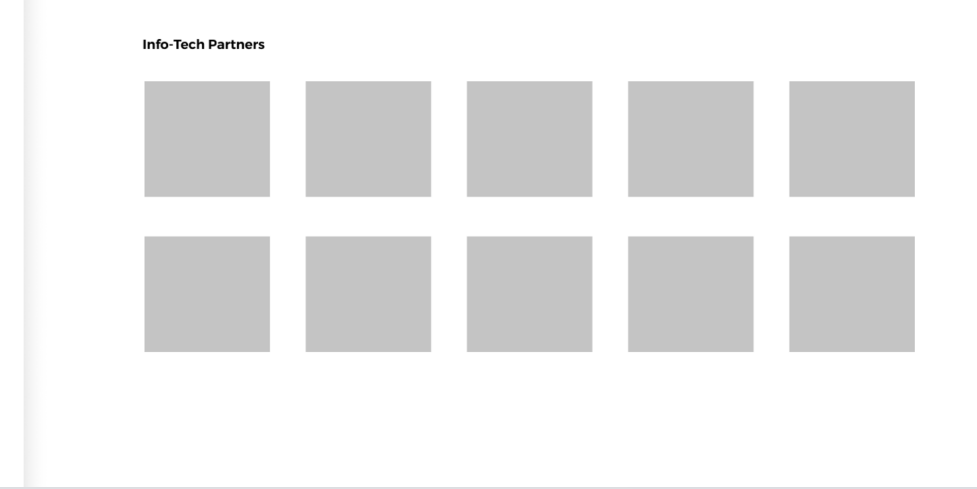

# INFO~TECH

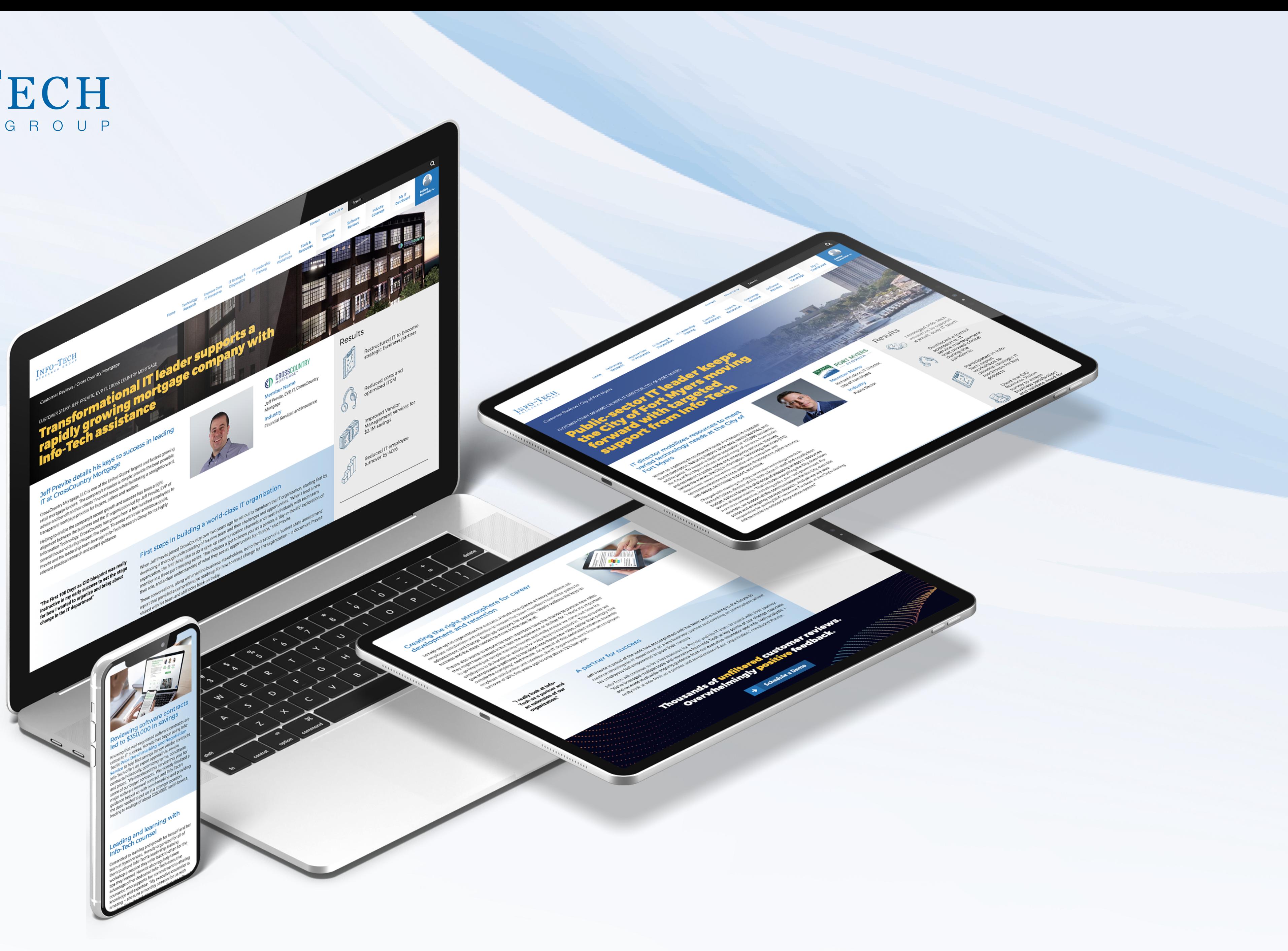

# Thanks for stopping by.